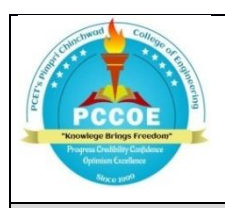

**Pimpri Chinchwad Education Trust's Pimpri Chinchwad College of Engineering An Autonomous Institute (Affiliated to Savitribai Phule Pune University)**

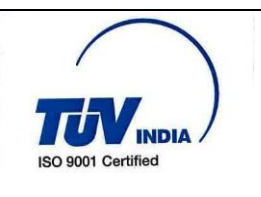

## **EasyPariksha Candidates Examination Instructions**

Instructions:

- 1. Candidates shall appear for the on-line examination from the place of their convenience.
- **2.** Candidates need to login into EasyPariksha system 15 minutes before examination starts.
- 3. For giving exam on EasyPariksha system, candidates need to login to [https://ep.pceterp.in](https://ep.pceterp.in/)
- 4. Candidates are recommended to use desktop/laptop device having camera and microphone.
- 5. Candidates can login using their laptop, PC. Please take care that batteries of these units are properly charged prior to examination and connected to internet facility.
- **6.** For best user experience Google Chrome browser (version: 85.0.4183.102) / Mozilla Firefox browser (version: 80.0.1) and above is recommended.
- **7.** Candidates are instructed to give permission to EasyPariksha system to access Candidate's laptop/desktop device camera and microphone whenever asked by EasyPariksha system.
- **8.** Candidates are strictly instructed not to turn off their laptop/desktop device camera and microphone and should not tamper settings of camera and microphone till the examination is completed.
- **9.** To give exam on EasyPariksha software system, Candidates should have at least 0.6 Mbps internet bandwidth.
- **10.**Username and password to use EasyPariksha system is official email id. EasyPariksha system will ask Candidates to change password on first login. It is recommended to set strong password.
- **11.**At the beginning of examination, Proctor/Supervisor will send video conferencing meeting link, student need to click on that link to join video conferencing meeting with Proctor/Supervisor. Candidates should not close video conferencing meeting till examination is completed.
- **12.**Candidates can converse with Proctor/Supervisor using the chat link, if needed to resolve issues/problems.

**13.**If question has image then student can click on image itself to enlarge it. **14.**Candidates are allowed to use of non programmable calculator.